## セキュリティの設定について

パソコンのOSが WindowsXP 以降、以下の設定が必要となります。

(1)インターネットエクスプローラーを起動し、メニューバーから [ツール] - [インター ネットオプション] を選択します。

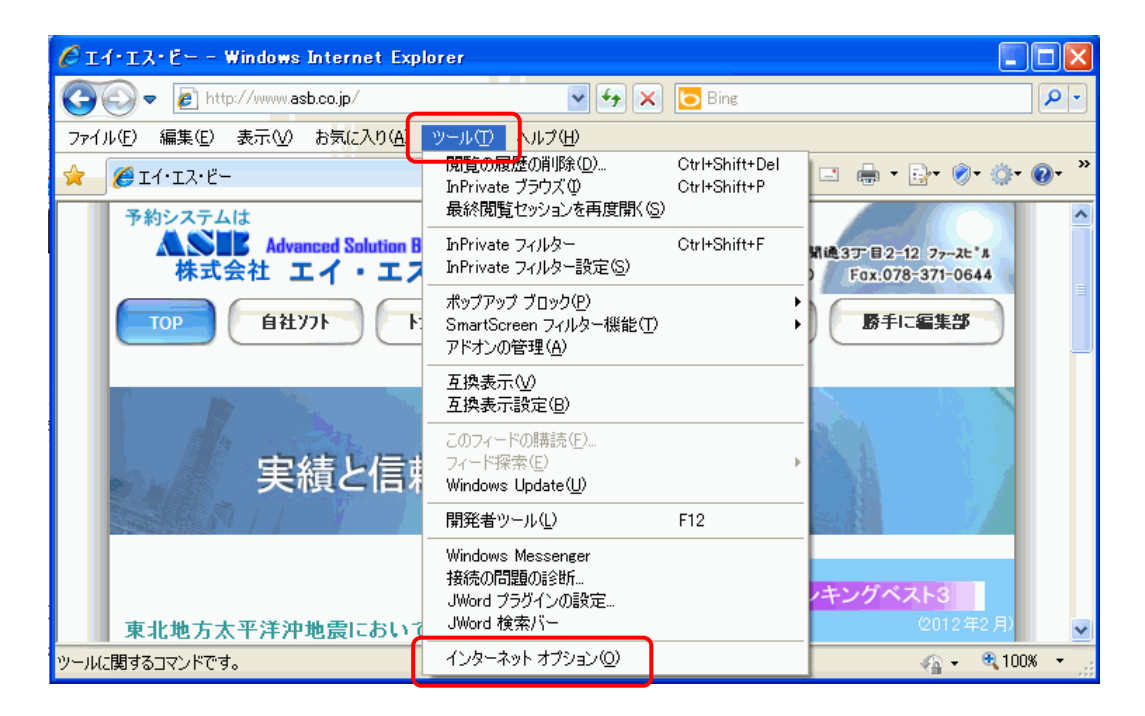

②[セキュリティ]-[ローカルイントラネット]-[レベルのカスタマイズ]を選択します。

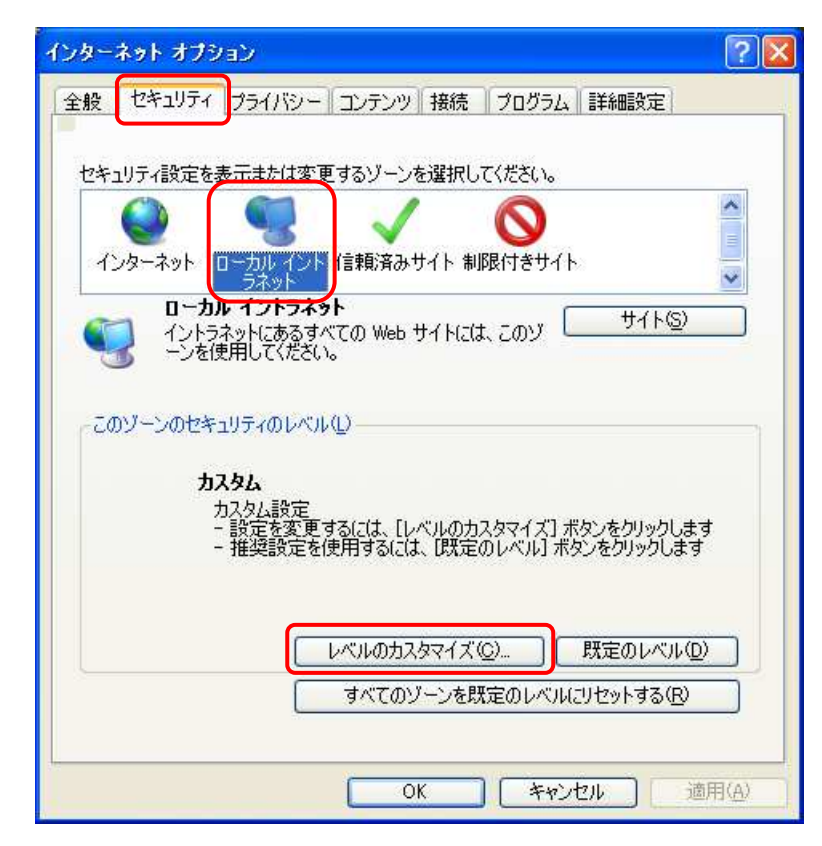

## ③下記3箇所の設定を変更し、 [OK]を選択します。

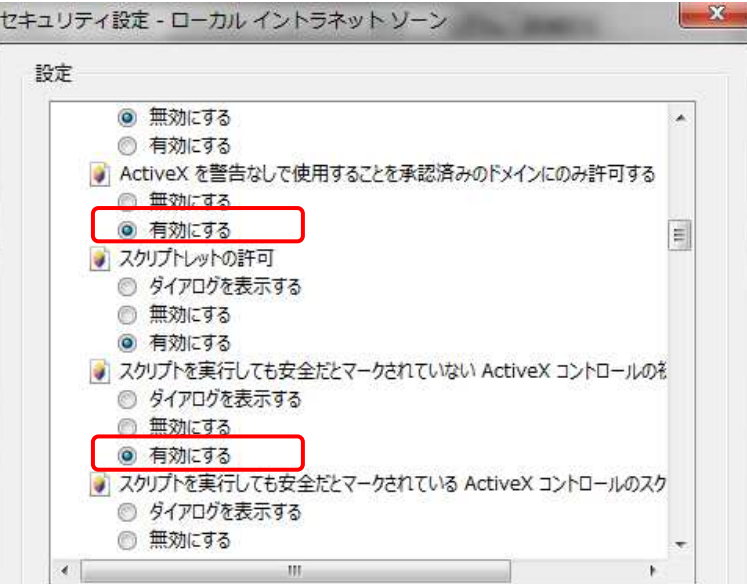

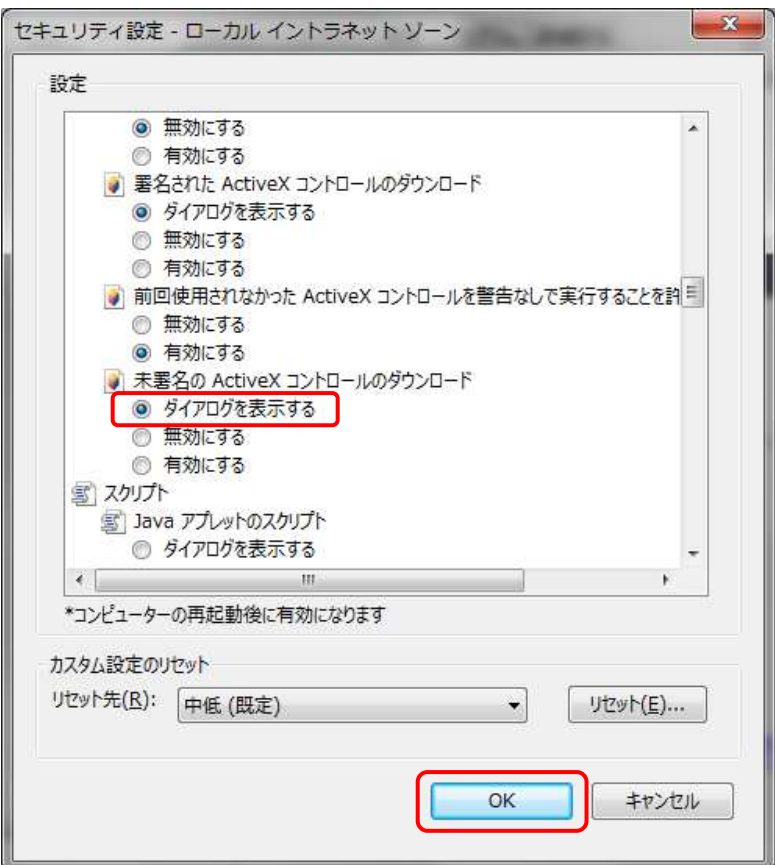

④登録は以上となります。